## New Civil Electronic Filing Feature Re: Notice Information

## **Overview:**

Effective October 4, 2021, Civil Electronic Filing System (EFS) users will have the ability to view information about what notices have been sent by the Court. Information included is when notices were sent, to whom they were sent, and how they were sent.

Notices from the Court include those of court orders and other documents required by PA.R.C.P. 236, scheduled court events, and the acceptance of electronic filings.

The information regarding notices sent can be obtained in the My Civil and Orphans' Court Cases section of the EFS.

## **Illustrated Guide:**

To retrieve notice information select the My Civil and Orphans' Court Cases on the home screen after logging in to the EFS.

*Note: Orphans' Court notice information will not be available.* 

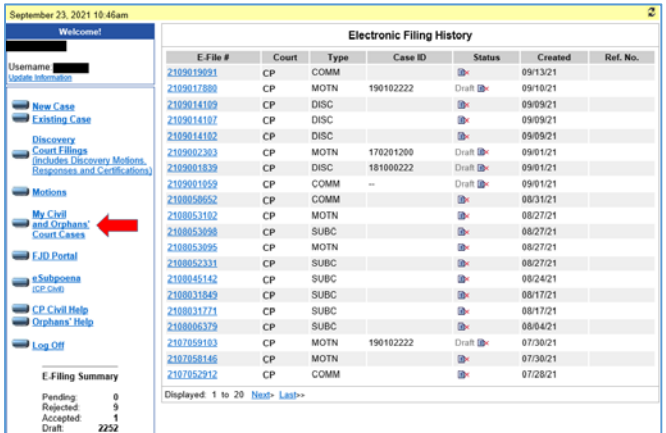

Once on the My Cases screen, the user may enter any combination of information in the fields at the top of the screen or scroll through the list of cases to locate the case of interest. *Note: A user must have an active appearance on a case in order for that case to appear in the My Cases section in the EFS.* 

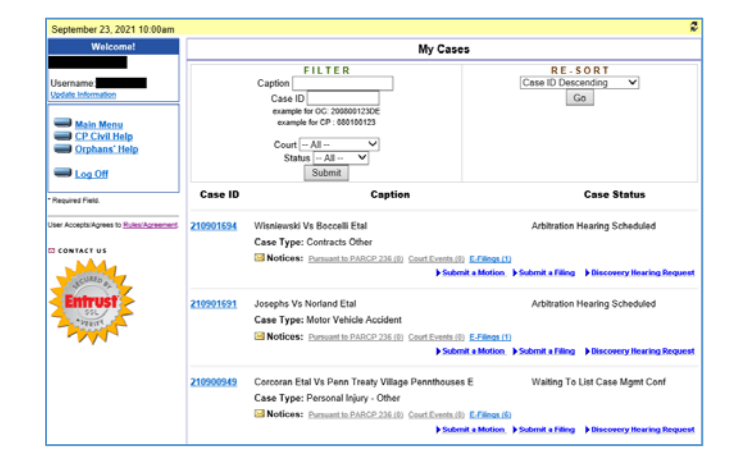

Under each case's information, the user will be presented with three new hyperlinks to access notice information. If there is information available, the hyperlinks will be active indicating the number of notices.

210100454 Listed For Settlement Conf Goodson Vs Elnur Case Type: Motor Vehicle Accident ⊠ Notices: Pursuant to PARCP 236 (2) Court Events (2) E-Filings (14) Submit a Motion Submit a Filing Discovery Hearing Request

Clicking the link labeled "Pursuant to PARCP 236" will take the user to a new screen with information including the date something was docketed, what was docketed, and how many recipients were noticed. Clicking the arrows next to the number of recipients will expand the information to show who was sent notice, when it was sent, and how it was sent.

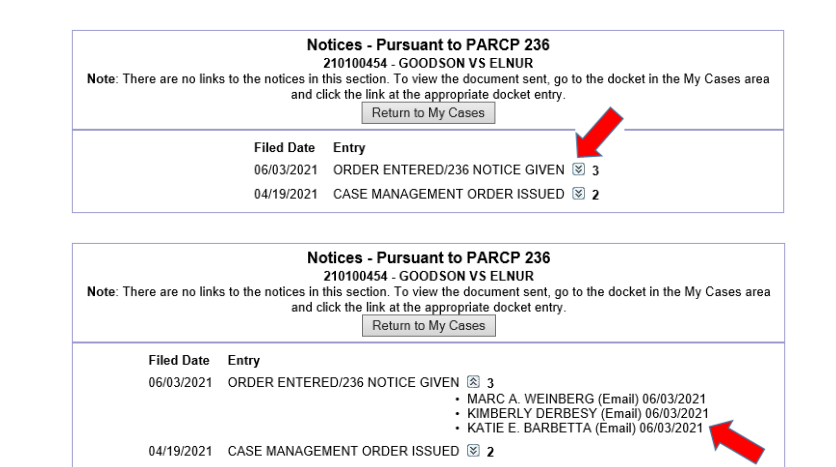

Clicking the link labeled "Court Events" will take the user to a new screen with information including the event that was scheduled, the date/time of the event, and how many recipients were noticed. Clicking the arrows here will display the additional information of who was sent notice, when it was sent, and how it was sent.

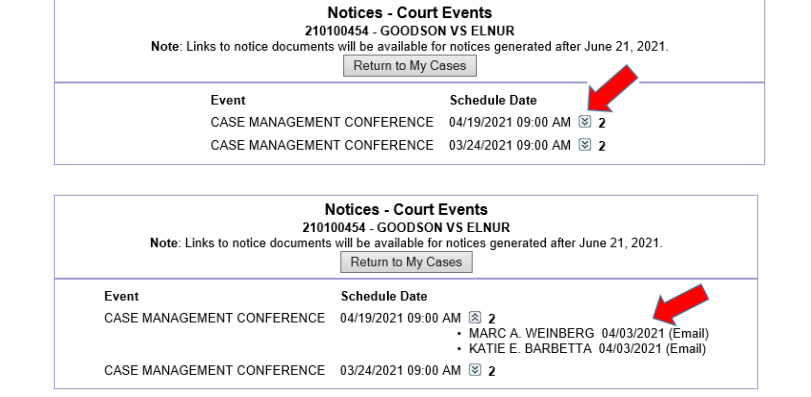

Clicking the link labeled "E‐Filings" will take the user to a new screen with information including what was electronically filed, the date it was filed, the subject e-filing number, who filed it, and how many recipients were noticed. Clicking the arrows here will display the additional information of who was sent notice, when it was sent, how it was sent, and which type of notice was sent. Each accepted e‐filing will generate a notice to the filer ("Acceptance Email") and other case participants who are registered EFS users ("Notification Email") to indicate the filing has been accepted and docketed.

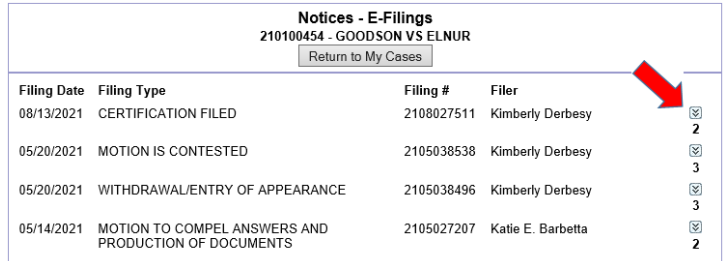

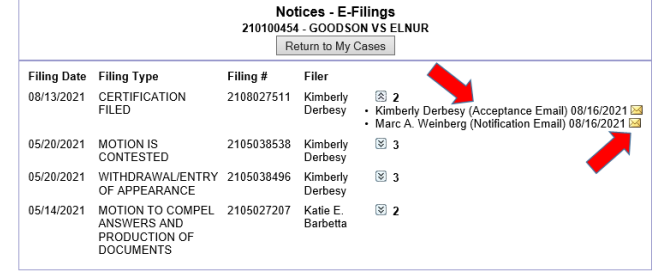

https://fjdefile.phila.gov/efsfjd/zk\_fjd\_prvt\_efile\_181.zp\_efile\_show\_notices?efileno=&uid=...  $\Box$  $\times$ Dear Kimberly Derbesy, The Discovery Hearing Request you electronically presented for filing has been reviewed by the Office of Judicial Records and is<br>deemed filed as noted below. To retrieve the legal paper filed and<br>any related notice, order or legal paper, log in to the Electronic Filing Web Site at http://courts.phila.gov using the Court-issued The Mane and Password. The following information is provided for<br>your records: Caption:<br>GOODSON VS ELNUR<br>Case Number: 210100454 Date Reviewed and Accepted: May 20, 2021 04:03 pm EDT/DST Date Presented to the Office of Judicial Records for Filing and Date Deemed Filed: May 20, 2021 03:31 pm EDT/DST<br>Type of Pleading/Legal Paper: MOTION IS CONTESTED E-File No.: 2105038538 Confirmation No.: 4B4A44947 Personal Reference No.: Prae - mm<br>Filing Fee: \$ 0.00 To retrieve the legal paper filed and any related notice, order or<br>legal paper, log in to the Electronic Filing Web Site at<br>http://courts.phila.gov using the Court-issued User Name and Password. ntup://occurs.pinia.gov using the Court-1930ed User Name and reassword.<br>You may also go directly to the legal paper/document by copying and<br>pasting the following web address (es) into your browser or by clicking<br>the link(s

If available, a text version of the notice sent can be accessed by clicking the envelope icon next to each recipient's information.

*Note: The text of all accepted electronic filings will be available. The text of notices of court events will only be available for notices generated after June 21, 2021. The text of notices pursuant to PA.R.C.P. 236 will not be available as the document sent can be accessed from the docket. The EFS will only present information about what was sent, to whom, when, and how regarding notices pursuant to PA.R.C.P. 236.*